# **Department of Examinations, Sri Lanka General Certificate of Education (Advanced Level) Examination – 2021**

# **Applications for this examination should be submitted only through online method**.

Instructions to complete and submit the application are published in the official website of the Department of Examinations [\(https://doenets.lk\)](https://doenets.lk/) or in the online examination website [\(https://onlineexams.gov.lk/eic](https://onlineexams.gov.lk/eic) ) or in the official mobile app ("DoE" mobile app).

Applications of private candidates for this examination will be accepted from 05<sup>th</sup> July 2021 to 12.00 midnight of 30<sup>th</sup> July 2021. Each private candidate is advised to read this notification fully and thoroughly understand before filling and submitting the application online. Special attention should be paid in accurately entering the selected **Town and Subjects** of the examination. Candidates are allowed only to apply for maximum of 03 main subjects. In addition, the applicants can apply for Subject No.12- Common General Test and Subject No.13- General English as applicable.

# **Applying for the examinations should be conducted in two main stages in this year.**

- Stage I Entering information and receiving the Reference Number. Enter your personal information, examination information, subject details and payment method. You should obtain the reference number to make payment through post office.
- Stage II- Payment of examination fee and downloading the application. Upon submitting the reference number to the post office you may pay the examination fee to the post office and then visit the website by login in or by activating the link you have been sent via SMS and then download the application by clicking "Download AL 2021 Application" of the website.

Candidates who paid examination fee through bank cards also can download application by above icon.

**Examination fee can be paid via Post Offices or by any bank card.**

# **02. Applications:**

**A printed copy of the application should be obtained after completing and submitting the application online. You should place your signature on the printed copy and keep it in your possession for future references, if required.** 

**Applying or appearing as a private candidate by being a student in a government school is entirely prohibited. Committing of such offense shall be subjected to invalidating of examination results and debarring from sitting any future examinations.** 

# 2.1 **Login in to the system – Stage I**

- i) Following paths of the Department of Examinations, Sri Lanka can be used to fill the application.
	- Visit the official website [https://doenets.lk](https://doenets.lk/) and click "Online Applications (School Exams)" under "Our Services" or,
	- Visit the official mobile app, "DoE" and click "Online Applications (School Exams)" or,
	- Visit<https://onlineexams.gov.lk/eic> .
- ii) Private applicants should select "G.C.E. AL 2021 Student Registration (Private)" to apply.
- iii) Upon entering and selecting your Personal Information, Town and Medium of the Examination you should select the subject to enter the subjects you intend to appear in the examination.

# iv) (a) **(13) General English:**

Applicants are allowed to apply General English subject in addition to the three main subjects and the Common General Test. **Marks acquiring for General English subject will not considered for selecting to universities.** However, the grading of this subject will be cited in the G.C.E. (A/L) certificate.

# (b) **(12) Common General Test:**

Any applicant intending to enter Universities in Sri Lanka should obtain minimum 30 marks by sitting for this subject. **Applicants, who have obtained over 30 marks for this subject in a previous attempt of G.C.E. (A/L) are not required to sit once again.**

# (c) **Subjects with practical tests**

All applicants sitting for the written test of Subject No.28, 52, 53, 54, 55, 56, 57, 58, 59, 65 and 66 will be called for the practical test. Results of above subjects will be issued only for the candidates appeared for both written and practical tests. Candidates should appear for the practical test on the same day given in the admission card. Candidates who fail to appear on the given date will not be provided any other date for the practical test.

(d) Candidates should select subjects in compliance with the instructions of the Ministry of Education Circular No.2016/13 dated 26.04.2016. Candidates selecting subject combinations non-compliance with standard subject streams will be identified as "Non Stream" candidates and Island Rank and District Rank will not be issued with final results of such candidates. Please be noted that this Department will not be responsible for the inconveniences caused to candidates by selecting subject combinations in contrary to circular instructions.

- 2.2 You cannot apply for this examination after 12.00 midnight on 30.07.2021. **The online facility will be closed after 12.00 midnight of the prescribed date.**
- 2.3 **A candidate can submit only one application. Submission of more than one application by altering information will cause the rejection of all applications of the candidate and legal actions will be taken against such candidates. Any revelation of such fraud even after issuing results will cause to invalidation of the results of such candidates and legal actions will be taken and penalized accordingly.**
- 03. **Payment of Examination Fee and Downloading Application – Stage II** Examination fee can be made via Post Offices or by bank cards (as Credit/ Debit payment).
- 3.1 If you pay via Post Office, you should select the link "Pay by Postal Department" under "Payment Method". **The Reference Number you receive should be submitted to the Post Office for paying examination fees** and the receipt received from the Post Office should be kept in your possession.

After making payment, log-in to the website of the Department of Examinations to download application.

**The application can be downloaded by visiting the website through the link sent you along with the SMS when you made the payment successfully.**

3.2 If you pay by bank credit/debit cards, you should select "pay by credit/ debit card" under "Payment method".

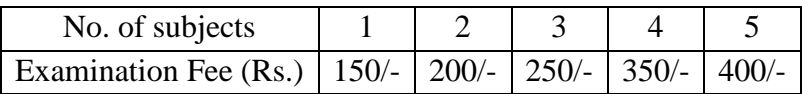

- 04. You will receive the admission card according to your application submitted. You will be allowed to make any required changes to the admission card within seven (07) days of receiving by login in to the official website of the Department of Examinations.
- 05. Any inquiries with regard to the differences of the information of your application and admission card should be made by contacting the School Examination Organization and Results Branch via following telephone numbers immediately after receiving the admission card.

06.

**Every private candidate should provide their own permanent address and telephone number and should not mention the name and address or telephone number of the private or international school where the candidate is receiving education.**

#### 07. **Verification of identity**

It is compulsory to provide the National Identity Card or a valid Passport or valid Driving License at the examination hall to prove identity of the candidate.

Candidates who do not possess a National Identity Card should obtain a National Identity Card by submitting an application without any delay to the Commissioner General of Registration of Persons through Grama Niladhari.

- 08. All candidates should pay due examination fees except for the candidates appearing for the first and second attempts from Government Schools, Fee levying/ Non- Fee Levying Government approved Private Schools and approved Privens. Applications of the candidates who have not paid prescribed fee will be rejected.
- 09. Candidates with **special education needs** should compulsorily fill the details requested under "candidates with special needs".

**Note: Examination fees paid for this examination** will not be refunded fully or partially or transferred to any other examination.

**Candidates who have not appeared even for a part of a paper will only be considered as candidates not appeared for the examination. Since the examination attempt to enroll in a university for such candidates will not be cancelled, they are not required to provide any medical certificates. Keeping the admission card of the candidate safely in possession is the only evidence to prove not appearing for any subject of the examination. It is not required to submit medical certificates or any other requests to this department in that regard.** 

Please contact following numbers for further clarification of the above. Telephone numbers: 011-2784208 / 011-2784537 / 011-2786616 Fax number: 011-2784422

Ref No. 6/3/AL/2021 School Examinations Organization and Results Branch Department of Examinations, Sri Lanka P.O.Box 1503, Colombo 05.07.2021

 **B. Sanath Pujitha** Commissioner General of Examinations

#### **G.C.E. (A/L) EXAMINATION – 2021 TECHNICAL INSTRUCTIONS FOR CANDIDATES TO COMPLETE APPLICATION FORM**

- 1. Login-in to the system
	- 1.1. Following paths of the Department of Examinations, Sri Lanka can use to fill the application
		- Visit the official website [https://doenets.lk](https://doenets.lk/) and click "Online Applications (School Exams)" under "Our Services" or,
		- Visit the official mobile app, "DoE" and click "Online Applications (School Exams)" or,
		- Visit<https://onlineexams.gov.lk/eic>.
	- 1.2. Private candidates can apply by selecting G.C.E. AL 2021 Student Registration (Private)
	- 1.3. Enter your name, National Identity Card number, Telephone number for registration
	- 1.4. If you don't have a National Identity Card, please contact 011-2784537 / 011-2784208 / 011-2786616 and obtain a temporary number.
	- 1.5. When the NIC No. is entered, you will receive a code number (OTP) via SMS. Use the code number to log-in to the system.
	- 1.6. Read the instructions therein and click "instruction" button for more details. Watch and read technical instructions, general instructions and the instruction video, then select "Next" button to initiate completing the application.
	- 1.7. Upon entering and selecting the personal information (sub-number 02), district, town and medium of the examination (sub-number 03), you may enter subjects of the examination (sub-number 04).

# 2. **Personal Information**

2.1. Full name in English

Full name in English block capitals as per the Birth Certificate. Do not enter the name with initials.

# **Eg. KULASOORIYAGE MAHESH SUJITH DE SILVA**

Candidates who have more than 90 letters in their names should contact above numbers for instructions before filling the application.

- 2.2. NIC : When you registered your NIC will be indicated. Please check the same and confirm.
- 2.3. Date of Birth

Enter or select the date of birth as stated in the birth certificate

2.4. Gender

Select the gender "Male" or "Female" as applicable

- 2.5. E-mail address : Mobile number  $\cdot$  Enter these details
	- Fixed telephone number (Home)

#### 2.6. Private Address

Address: permanent address should be mentioned

**Do not enter a temporary address or the address of the private/ international school**

2.7. Postal town should be separately mentioned when entering the private address. Do not enter the postal town twice.

Eg. Address: No.25, Temple Road

Postal Town: Homagama.

#### **Select "Next" icon to proceed**

# 3. **Exam Request**

3.1. District and Town you expect to sit for the examination

You will receive list of towns after selecting the district you with to sit for the examination. Select the town accordingly. **Selecting an incorrect town would cause to receive a distanced examination center.** The schedule of Towns and Town Numbers is attached herewith. You will not be permitted to change requested examination center later.

3.2. Number of Attempts

Select which attempt you are applying for the examination

- 3.3. Special education needs applicants (Vision/ hearing/ other)
	- 3.3.1. Select "No" if not applicable
	- 3.3.2. Select "Yes" if you are an applicant with special education needs. Complete followings accordingly.
		- Type of disability
			- Braille braille applicant Hearing – hearing impaired applicant Vision – visually impaired applicant Body functions/structure – applicants with physical difficulties Other – applicants with other difficulties
		- If a special center is required, select it
		- More details about the disability

# **Select "Next" icon to proceed**

# 4. **Subject information**

Subjects and language medium of the examination 2021

4.1. Preferred language medium

Select the language medium appearing for the examination. If you are appearing for the examination in two language mediums, you should enter the other language in addition to English as the main language medium.

4.2. In terms of the Ministry of Education Circular No.2016/13 dated 26.04.2016 you may select maximum three core subjects, (13) General English, and (12) Common General Test.

- 4.3. Language medium of each subject should be selected accurately. You can appear in two language mediums if required.
	- Sinhala and English
	- Tamil and English
		- No candidate can appear in Sinhala and Tamil languages at the same time.

# 4.4. **Very important:**

- i. Subject no. (07) Mathematics could not be applied under Physical Science subject stream.
- ii. Only **one** subject could be applied out of the subject nos.14, 15, 16, 17, 18 and 19.
- iii. Only **one** subject out of (65) Engineering Technology and (66) Bio System Technology could be applied.
- iv. The subject (67) Science for Technology could be applied only if Engineering Technology or Bio System Technology is selected.
- v. Out of Religion and Civilization subjects, if a certain Religion subject is selected, the respective Civilization subject cannot not be selected. Accordingly, if a certain Civilization subject is selected, the respective Religion subject cannot be selected.
- vi. When applying for subject no. (52) Dancing, clearly select the category of dancing you have followed. **This categorization is only applicable for the practical test.**
- vii. Subject no. (54) Oriental Music could be applied in Sinhala medium only.
- viii. Subject no.(55) Carnatic Music could be applied in Tamil medium only.
- ix. Subject no. (56) Western Music could be applied in English medium only.
- x. No applicant is permitted to change subjects mentioned in the application or to change subjects at the examination hall or to sit for an additional subject. Results of candidates who disregard this condition will be invalidated.

# 4.5. **Common General Test**

If applying for the Common General Test, select "Yes" and the language medium.

# 4.6. **General English**

If applying for General English, select "Yes".

# **Use "submit" icon to go to next step**

4.7. After selecting the subjects you may observe the subject stream of your subjects. **Pay attention to it.**

Check the **"Examination application summary"** after clicking **"Submit"** button. If you want to make any changes, select "Reset the Exam Application" and change. Any changes cannot be made after selecting "Payment Methods".

#### 05. **Payment Methods**

Payment of examination fees may be made via post offices or via bank cards (Credit/ Debit Cards).

5.1 If you are paying via post offices, select "Pay by Postal Department" coming under "Payment Method". **The Reference Number you received at that moment should provide to the post office to pay the examination fee. Keep the receipt you receive in your possession.**

Upon payment of the examination fee, you should log-in to the official website of the Department of Examinations to download the application.

You can download the application by selecting the link you received along with the SMS after making payment successfully.

5.2 You should select the option "Pay by Credit/ Debit Card" given under "Payment Methods" for payments via bank credit / debit cards. After making payment you may download the application.

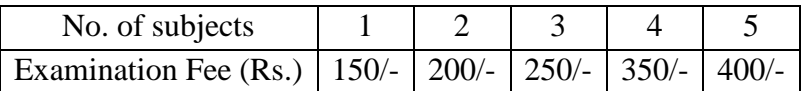

**The candidates appearing for Home Economics, Engineering Technology and Bio System Technology should pay an additional Rs.300/- should be paid for practical tests. This payment should be made only when the candidates are called for practical tests and it is not required to pay with the above.** 

06. You may download your application by clicking the item "Download A/L Exam 2021 Application". Please keep a printed copy of the same with you.

# 07. **Rejection of applications**

- 1. Persons who have received school leaving certificate from a government school or the applicants of private schools can only apply as private candidates. Applying as a private candidate by being a student in a government school is entirely prohibited. Appearing as a private candidate by being a student as such is an offence and such candidates shall subject to debarring from sitting any future examinations.
- 2. Applications in which the address of the private/ international school has been mentioned as candidate's private address will be rejected.